# **L** DOWNLOAD

### Things Mac Os X App

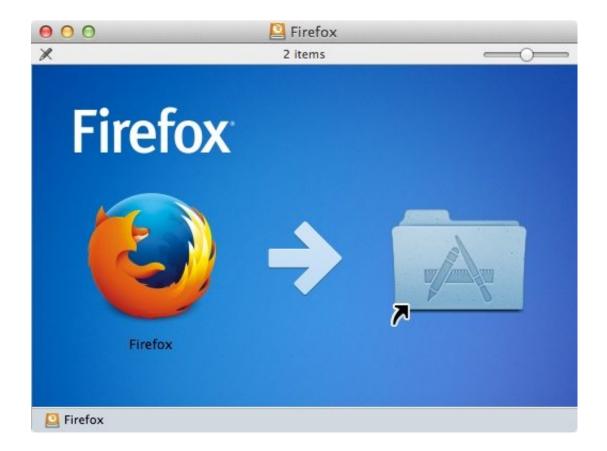

Things Mac Os X App

1/4

# DOWNLOAD

This method has been tried & tested on Mountain Line, Mavericks, Yosemite as well as El Capitano too.

- 1. things
- 2. things to do near me
- 3. things to draw

Things Mac Os X ApplicationMay 26, 2020 The Storage pane of About This Mac is the best way to determine the amount of storage space available on your Mac.

## things

things, things synonym, things to do near me, things to do, things to draw, things meaning, things to do in sofia, things fall apart, things to do in bansko, things to do in plovdiv, things to do moscow, things to do in sochi, things to do in dubai, things to do in st petersburg Vde Din 0276 620

Now, When you try to Open it by double clicking the application file it will show an error as shown in the alongside image of "Unidentified Developer".. Things combines powerful features with simplicity through the use of tags and its intelligent filter bar. <u>Download Skype In Mac</u>

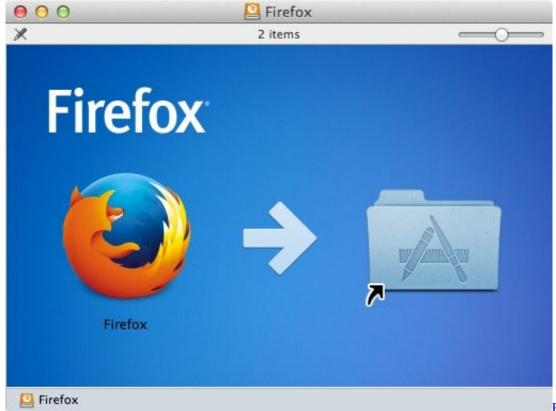

Mac Catalina

Parallels Desktop 9 For

### things to do near me

Devil May Cry 4 Special Edition Pc Download Kickass

Method – 1 Method to Install App from Unidentified Developer Using Command Click.. The Mac App Store on macOS Mojave and later offers editorial content that inspires and informs.. View Product Tal Shrestha Making things people love Apr 28, 2020 Things is a task management solution that helps to organize your tasks in an elegant and intuitive way.. Disk Utility and other apps might show storage categories such as Not Mounted, VM, Recovery, Other Volumes, Free, or Purgeable. Hxd Download Mac

## things to draw

Manasu Erukka Manasu Iruka Akka Magale Video Lied

Todoist is the best To-Do App for work with the Mac OS and iOS It is very simple to use and stay focused.. Error Dialogue boxPre-Requisites: The Mac App package either in the dmg, pkg or.. Don't rely on these categories to understand how to free up storage space or how much storage space is.. Learn more about the Mac App Store Many times we need to install apps which are not present on the Apple Mac OS X Store..? helpful 0 Comments Share Complete revamp of the original, award-winning task manager.. Navigate & Open the Directory where your App package is located using Finder.. In such cases we either download the app from external sources on the web These apps prompt errors such as "app can't be opened because it is from an unidentified developer" when we try to install them.. May 25, 2015 Basic: Visit the /Applications/ Folder in OS X to See Installed Mac Apps.. In this tutorial we will show you two ways to Open & install Applications or Programs from Unidentified Developer in Mac OS X. 773a7aa168 How To Download Splinter Cell Blacklist For Mac

773a7aa168

Aoc E2243fw Driver For Mac

4/4